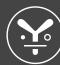

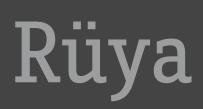

Desktop Icons

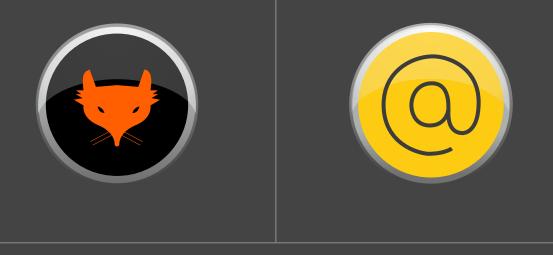

How to customise your desktop with Rüya Icons

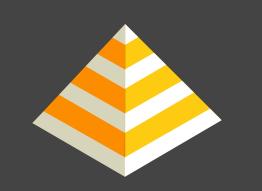

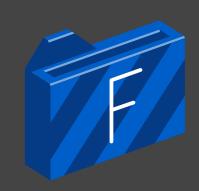

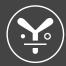

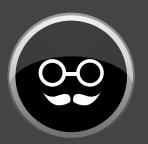

## Your desktop will look more fun if you customise it with Rüya Icons

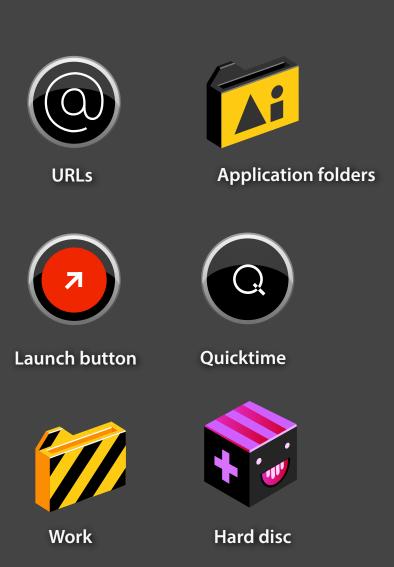

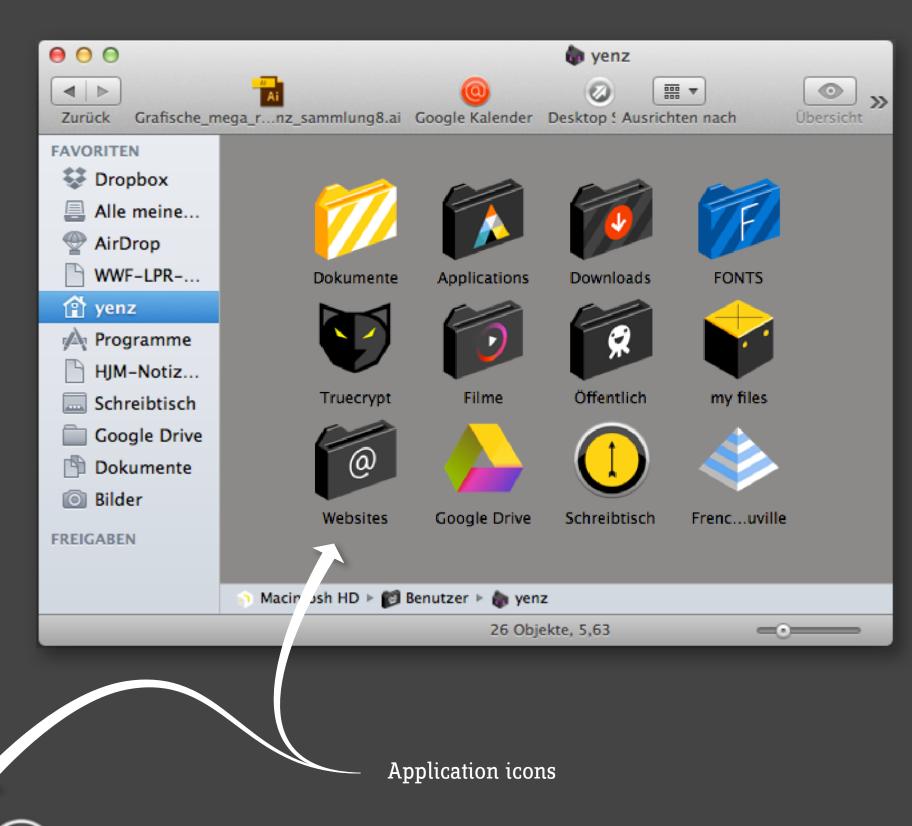

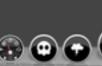

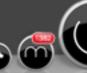

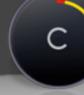

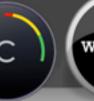

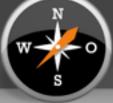

Safari

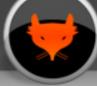

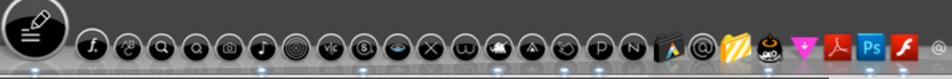

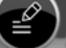

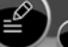

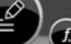

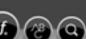

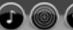

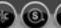

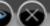

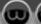

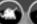

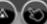

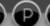

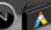

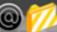

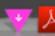

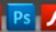

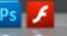

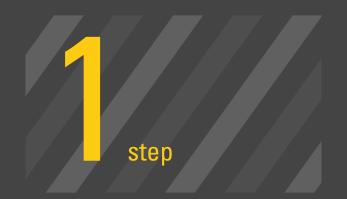

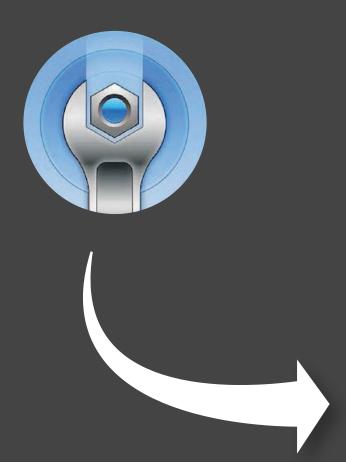

To customise application icons, use the software **LiteIcon**. So you can change them all at once.

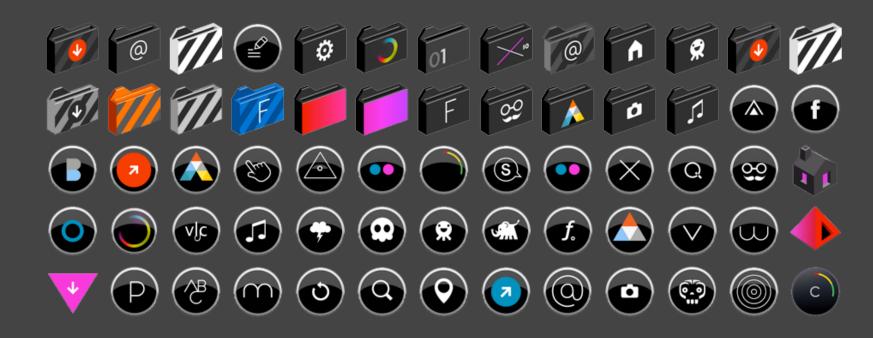

## First download and install LiteIcon

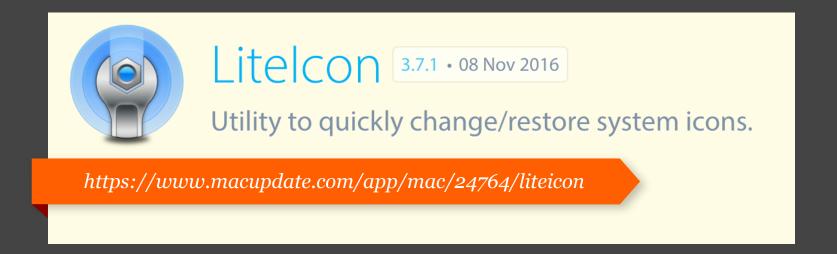

The software ist freeware and very easy to use

Just drag and drop Rüya Icons on the existing icons and press "Apply Changes"

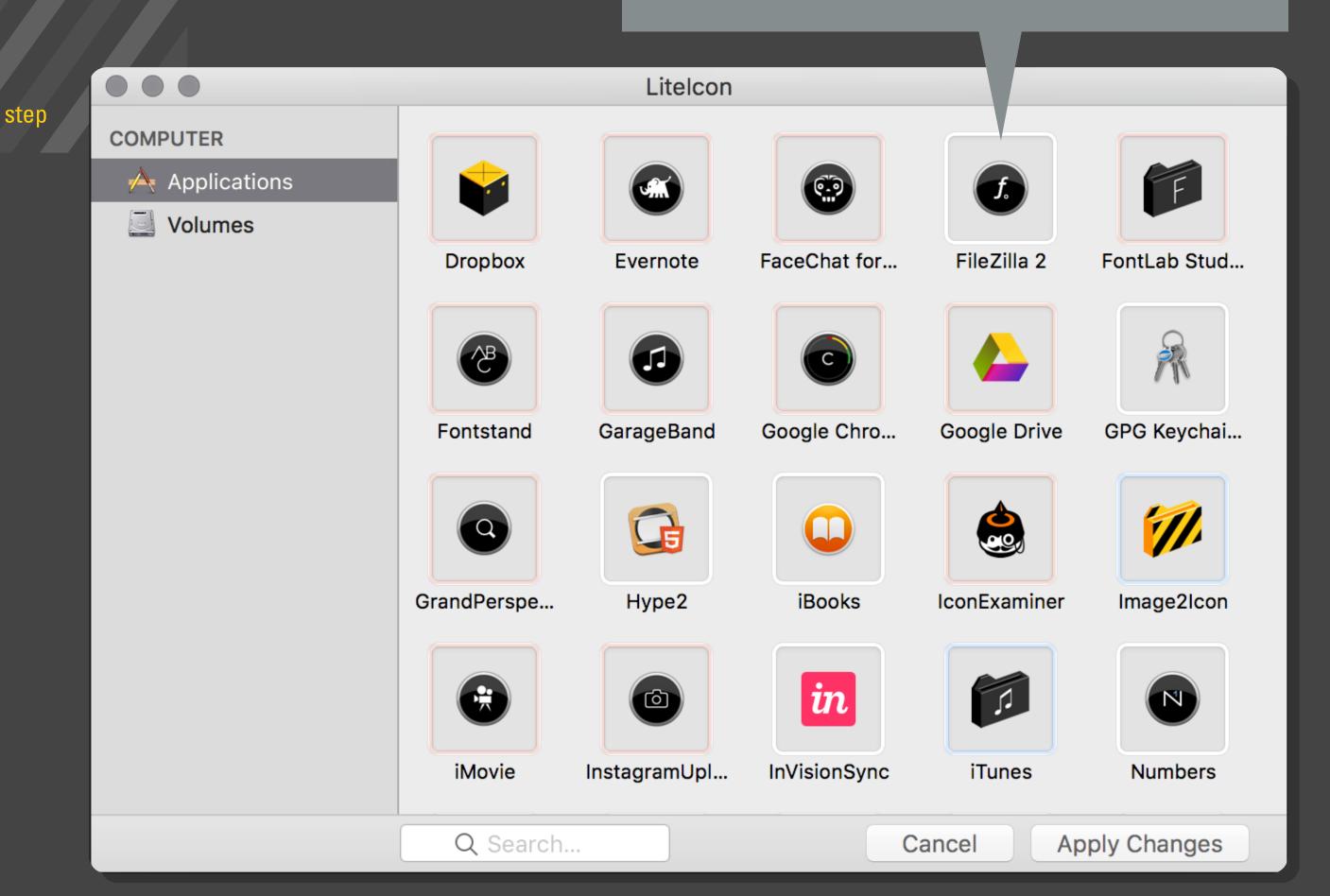

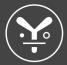

step

You can also customise your folders the traditional way. No further software is needed for this.

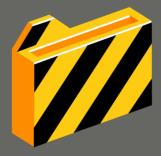

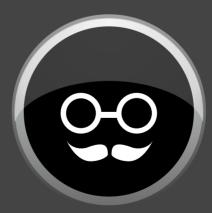

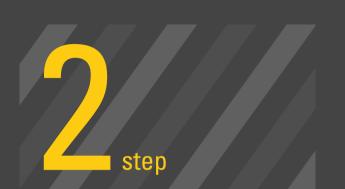

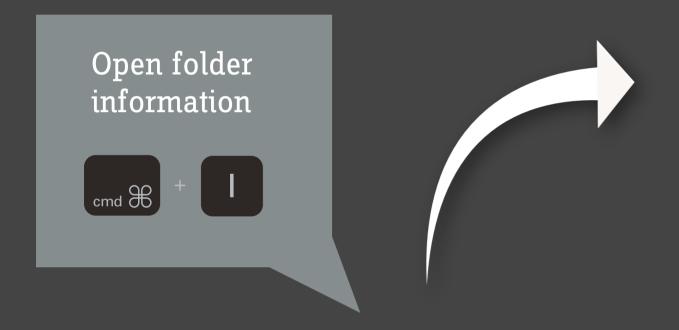

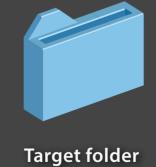

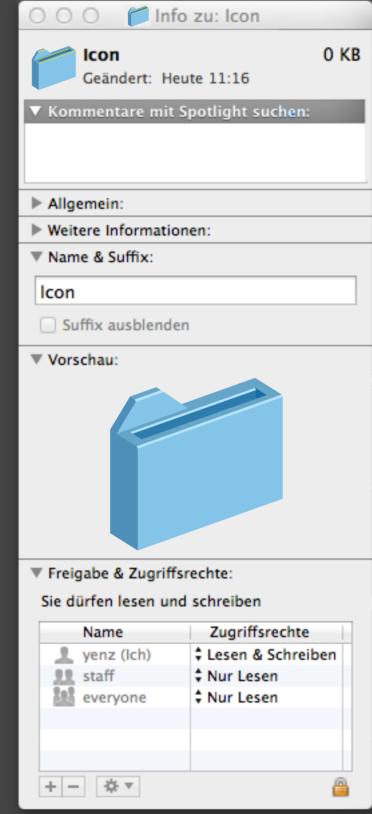

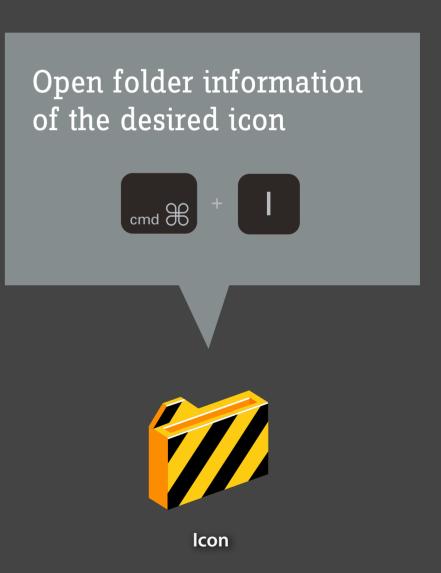

## cmd copy

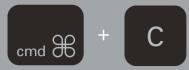

## cmd paste

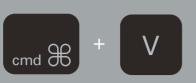

| OOO M Info zu: Icon                |      |
|------------------------------------|------|
| Icon<br>Geändert: Heute 11:16      | 0 KB |
| ▼ Kommentare mit Spotlight suchen: |      |
| ▶ Allgemein:                       |      |
| ▶ Weitere Informationen:           |      |
| ▼ Name & Suffix:                   |      |
| Icon                               |      |
| Suffix ausblenden                  |      |
| ▼ Vorschau:                        |      |
| ▼ Freigabe & Zugriffsrechte:       |      |

Sie dürfen lesen und schreiben

Name

yenz (Ich)

everyone

**!!** staff

+ - -

Zugriffsrechte

Nur Lesen

Nur Lesen

Lesen & Schreiben

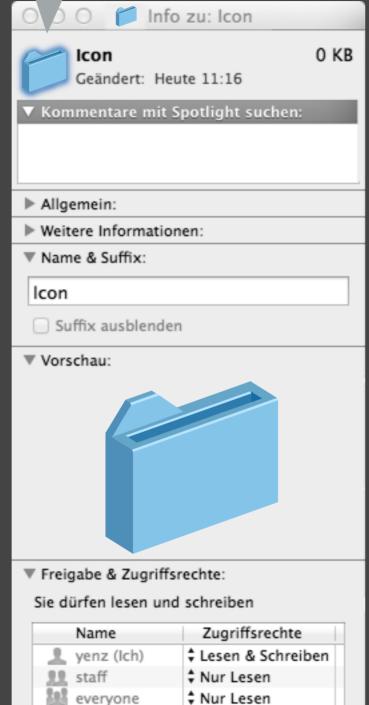

+ - 4 =

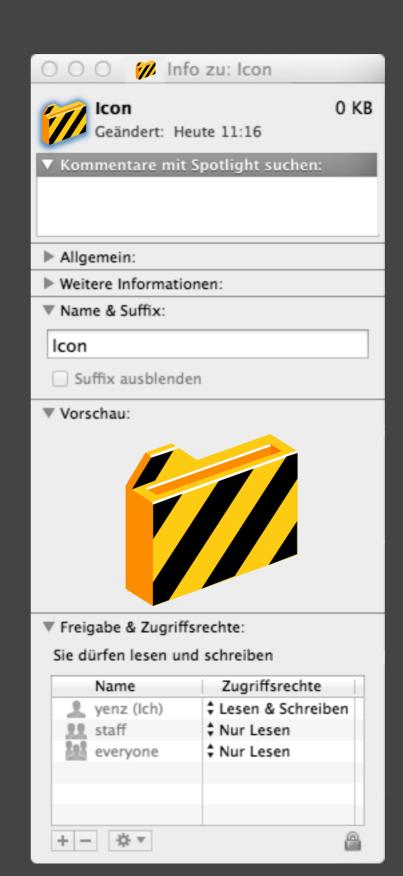

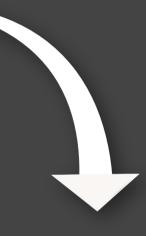

This is the result

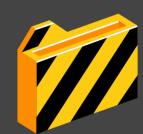

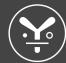

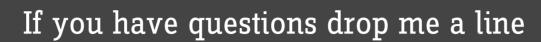

Icons developped by Jens Schmidt

yenz@yenz.com

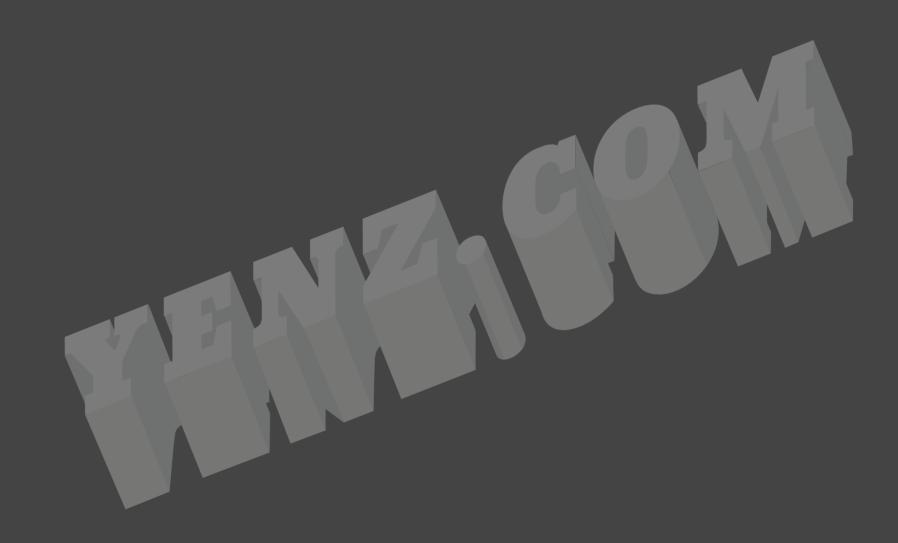